## Guide d'installation des SERVEURS DE TERRAIN

FS-3000 et FS-1000

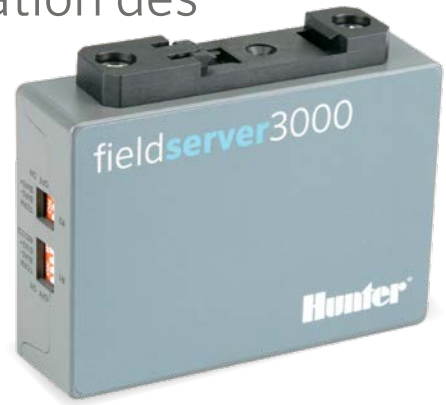

hunterindustries.com | BUILT ON INNOVATION

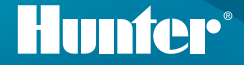

## Guide d'installation des serveurs de terrain **Hunter**

Les serveurs de terrain peuvent être installés n'importe où au sein du réseau hôte, y compris à proximité d'un boîtier de programmateur Hunter. Il est également possible de monter en rack les serveurs de terrain dans un emplacement réseau central.

- 1. Installez le serveur de terrain à l'aide du connecteur de rail DIN standard.
- 2. Branchez le serveur avec le port RJ-45 "Eth1". (Le port "Eth2" est destiné au WAN, le cas échéant.)
- 3. Branchez l'alimentation du serveur de terrain avec le connecteur d'alimentation fourni. Il peut avoir une tension de  $9 - 30$  V c.c., ou de 24 V c.a.

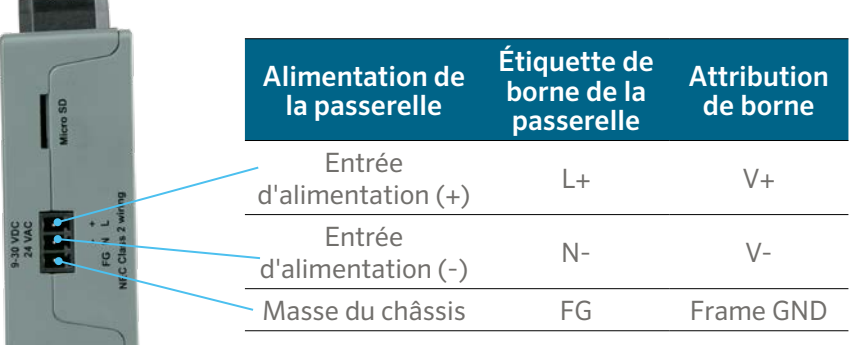

Installez le module de communication Ethernet convenant au programmateur (A2CLAN ou A2CWIFI pour ACC2, WIFIKIT ou LANKIT pour ICC2).

Connectez le module LAN/Wi-Fi Hunter au réseau.

Une fois le programmateur Hunter et le serveur de terrain connectés au même réseau, vous pouvez vous identifier et finir de paramétrer le serveur de terrain.

## **Accéder à une passerelle par le biais de l'interface Web**

Assurez-vous que l'adresse IP de l'ordinateur utilise le même masque de sous-réseau que les passerelles. Pour ce faire, naviguez jusqu'aux paramètres de l'ordinateur > Réseau et Internet > Modifier les options d'adaptateur.

- 1. Ouvrez le navigateur.
- 2. Saisissez l'adresse IP du serveur de terrain/de la passerelle. L'adresse par défaut est: 192.168.2.101.

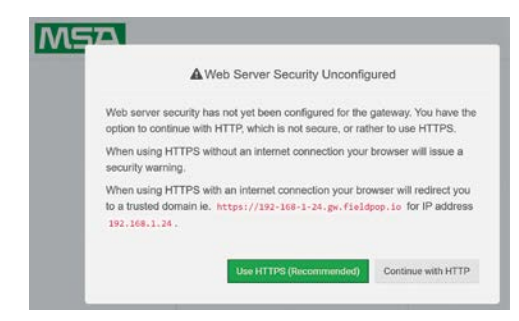

- 3. Passez au paramétrage HTTP. Remarque : ce paramètre peut être modifié ultérieurement.
- 4. Saisissez le nom d'utilisateur par défaut : admin

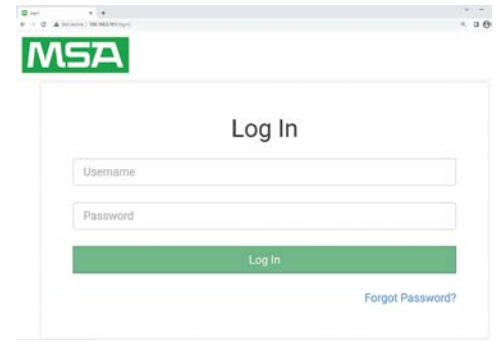

- 5. Saisissez le mot de passe. Vous le trouverez à l'arrière de la passerelle.
- 6. Choisissez HTTP, et appuyez sur Enregistrer. Remarque : ce paramètre pourra être modifié ultérieurement pour accroître la sécurité.

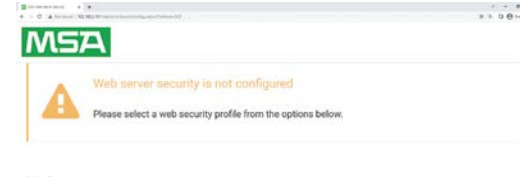

## Mode

O HTTPS with default trusted TLS certificate (requires internet connection to be trusted)

O HTTPS with own trusted TLS certificate

O HTTP (not secure, vulnerable to man-in-the-middle attacks)

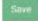

Remarques concernant les mots de passe :

- Les "L" en minuscule s'affichent comme une ligne "|"
- Les "L" en majuscule s'affichent comme le chiffre romain "I"
- Le chiffre "un" s'affiche "1"
- Vous pouvez scanner le QR code pour le mot de passe

Pour bénéficier d'une assistance et d'une documentation complètes, rendez-vous sur le site Web de Hunter Industries à l'aide du QR code ci-dessous.

hunterindustries.com/support/fs-3000-support

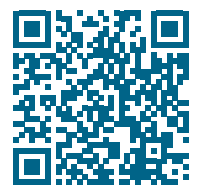

Aider nos clients à réussir, c'est ce qui nous motive. Notre passion pour l'innovation et l'ingénierie fait partie intégrante de tout ce que nous faisons, mais c'est par notre engagement pour une assistance d'exception que nous espérons vous compter dans la famille des clients Hunter pour les années à venir.

Denise Mullikin, présidente de l'arrosage des espaces verts et de l'éclairage extérieur

HUNTER INDUSTRIES | *Built on Innovation®* 1940 Diamond Street, San Marcos, CA 92078 USA hunterindustries.com

*© 2023 Hunter Industries Inc. Hunter, le logo Hunter et toutes les autres marques sont des marques de commerce appartenant à Hunter Industries, déposées aux États-Unis et dans d'autres pays. Pensez à recycler.*